# Submit a Flaring or Venting Notification

» Intended User: Industry

# Overview

Reports for Notifications are being constructed; currently, there are Contravention, Flaring, and Venting Notification reports.

#### What's changed?

Notifications for pipeline construction activities (i.e., new line construction, new line test, liner installation, liner test and existing line test), as well as flaring and venting notifications are to be submitted to the AER through OneStop instead of the Digital Data System (DDS).

#### What's new?

Industry can now capture flaring and venting *EPEA* contraventions into OneStop after verbal notice is given via the 24 Hour Response Line.

Note: Refer to Bulletin 2018-05.

# Log In to OneStop

| 1. Open the AER website: <u>http://aer.ca</u> .                                       |       |
|---------------------------------------------------------------------------------------|-------|
| 2. Select Systems & Tools.                                                            |       |
| 📾 System & Tools 🖬 Forms 🗘 Careers 🖾 Contact                                          | Us    |
| PROTECTING WHAT MATTERS REGULATING DEVELOPMENT PROVIDING INFORMAT                     | ION   |
| 3. Click <b>OneStop: Application Tool</b> to open the panel                           |       |
| 4. Select the Access the OneStop Application Tool hyperlink.                          |       |
| A new tab opens to the OneStop page.                                                  |       |
| 5. Click ONESTOP APPLICATION TOOL.                                                    |       |
| <ol> <li>Log in to OneStop using your DDS system usernam<br/>and password.</li> </ol> | e     |
| Alberta<br>Energy<br>Regulator GneStop                                                | -1587 |
| Username                                                                              |       |
| Parmond                                                                               |       |
| Login                                                                                 |       |

7. Click **I Agree** to accept the disclaimer. You *must* accept it to proceed.

|                                                                                                    | Purpose                                                                                                    |
|----------------------------------------------------------------------------------------------------|----------------------------------------------------------------------------------------------------|
| maps and other li                                                                                                    | reated and is maintained by the Alberta Energy Regulator (AER). Use of this site and any of the data, text<br>formation on the site (collective) <sup>4</sup> 'content') is governed by the terms and conditions set out below<br>Jse of this site implies acceptance of these terms.                                                                                                    |
|                                                                                                    | Copyright & Disclaimer                                                                                                    |
| Base Map Data is<br>Dispositions Data<br>Environment and<br>No base feature of<br>For additional info<br>The AER makes no<br>any use, including | ata accessible from this site are owned by the Government of Alberta and protected by copyright law.<br>provided by the government of Alberta under the Alberta Open Government Licence. Cadastral and<br>is provided by Alberta Data Partreships. Other data are provided by the Ministry of Alberta<br>Parks (AEP). Data extracted from the Alberta Energy Regulator (AER) is owned and provided by the AER.<br>at a can be reproduced or distributed without the prior written permission of the Government of Alberta<br>mration, please refer to the AER Copyright & Disclaimer webpage. |
| Alberta Data Part                                                                                                    | y inaccuracies, errors, or omissions in the data and neither the AER nor the government of Alberta or<br>reship is responsible for any losses or costs incurred as a result of you or anyone else using or relying<br>Base Data in any way.                                                                                                    |
|                                                                                                    | Terms of Use                                                                                                    |
| jurisdiction and v<br>access to the site                                                                                                    | se are governed by the laws of the Province of Alberta. Users irrevocably consent to the exclusive<br>nrue of the courts in the province of Alberta in any action or proceeding arising out of or relating to<br>and use of any of the content and these Terms of Use. The Alberta Energy Regulator (AER) reserves the<br>ese Terms of Use at any time at its discretion without notice.                                                                                                    |

## Flaring/Venting Notification

From the Operate drop-down menu, select Notification
 Flaring or Venting.

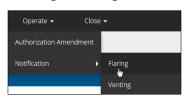

| Flarin | g/Venting Notification                                                      |
|--------|-----------------------------------------------------------------------------|
|        | Flaring Notification                                                        |
|        | What type of authorization is this notification for? Well Pipeline Facility |
|        | Cancel Validate Accept Disclaimer                                           |

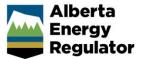

| authorization the notification is for – Well, Pipeline, Facility.                                                                     |                                                                                                    |
|----------------------------------------------------------------------------------------------------|----------------------------------------------------------------------------------------------------|
|                                                                                                    | Search By Authorization                                                                                     |
| ring/Venting Notification                                                                                                    | Authorization<br>Number                                                                                     |
| Flaring Notification                                                                                                    | Authorization Type Facility License *                                                                       |
| What type of authorization is this notification for?                                                                                  | Location LSD SEC TWP RGE W M M                                                                              |
| What authorization number is this nonficiation for?                                                                                   |                                                                                                    |
|                                                                                                    | Search Reset                                                                                                |
| Cancel Validate Accept Disclaimer                                                                                                    | Authorization Number Authorization Type Authorization Status  Facility License Issued                       |
|                                                                                                    | «< < <b>1</b> > >>                                                                                          |
| Click <b>Find</b> to find the authorization number the notification is for.<br>The <b>Search By Authorization</b> dialog box appears. | If the authorization is not listed in the search results, click <b>Reset</b> to start a new search.         |
| arch By Authorization                                                                                                    | 6. In the <b>Search Results</b> , select the radial button for the                                          |
| Authorization<br>Number                                                                                                    | required authorization number.                                                                              |
| Authorization Type Select v                                                                                                    | Authorization Number Authorization Type Authorization Status     Section Status     Facility License Issued |
| Location                                                                                                    | << < 1 > >>                                                                                                 |
| LSD SEC TWP RGE W M M                                                                                                    |                                                                                                    |
| Authorization Number     Authorization Type     Authorization Status       No Authorizations                                          | Authorization Status Licensee Issued                                                                        |
| Set criteria to find the authorization number using either of the following:<br>a) Authorization Number                               | Add                                                                                                    |
|                                                                                                    | The Search By Authorization dialog box closes.                                                              |
| Authorization<br>Number 12342                                                                                                    | Flaring Notification                                                                                        |
|                                                                                                    | What type of authorization is this notification for?                                                        |
| b) Location                                                                                                    | What authorization number is this                                                                           |
| Location                                                                                                    | notification for? Does this location have an EPEA approval? Yes No                                          |
| LSD SEC TWP RGE W M M                                                                                                    |                                                                                                    |
| Click Search.                                                                                                    | 8. Select whether the location has an <i>EPEA</i> approval.                                                 |
|                                                                                                    | If <b>No</b> , continue to the <b>General Information</b> panel.                                            |
|                                                                                                    | Flaring Notification                                                                                        |
|                                                                                                    | What type of authorization is this notification Well Pipeline Facility                                      |
|                                                                                                    | for? What authorization number is this Find                                                                 |

Does this location have an EPEA approval?

Yes No

| If <b>Yes</b> , additional <i>EPEA</i> fields appear.                                                                                                    | 13. Click Add.                                                             |
|----------------------------------------------------------------------------------------------------|----------------------------------------------------------------------------|
| Does this location have an EPEA approval? Yes No                                                                                                    | Status Date     Operation Name       1997-03-03                            |
| Please enter the EPEA Approval ID: Does this notification involve an EPEA Contravention? Yes No                                                                                                    | Add                                                                        |
| 9. Click Search to find the EPEA Approval ID.                                                                                                    | The Search By EPEA Approval ID dialog box closes.                          |
| Please enter the EPEA Approval ID:                                                                                                    | Does this location have an EPEA approval? Yes No                           |
| The Search By EPEA Approval ID dialog box appears.                                                                                                    | Please enter the EPEA Approval ID:                                         |
| Search By EPEA Approval ID EPEA Approval                                                                                                    | Does this notification involve an EPEA Yes No<br>Contravention?            |
| Search Reset Approval ID Approval Number Status Status Date                                                                                                    | 14. Select whether the notification involves an <i>EPEA</i> Contravention. |
| No Authorizations                                                                                                    | If <b>No</b> , explain why it does not involve a contravention.            |
| 10. In the <b>EPEA Approval</b> field, enter the <i>EPEA</i> Approval                                                                                                    | Does this notification involve an EPEA<br>Contravention?                   |
| ID.<br>EPEA Approval                                                                                                    | If No, then please provide an explaination as<br>why it does not:          |
|                                                                                                    | If <b>Yes</b> , additional fields appear.                                  |
| 11. Click <b>Search</b> .                                                                                                    | Does this notification involve an EPEA Ves No<br>Contravention?            |
| The search results appear.                                                                                                    | Please enter CIC number:                                                   |
| Search By EPEA Approval ID                                                                                                    | If Yes, provide reason for EPEA contravention Select                       |
| Search Reset                                                                                                    | EPEA Contravention Comments:                                               |
| Approval ID         Approval Number         Status         Status Date           Image: 1429         92-AL-012A         Renewed         1997-03-03           Image: 1429         92-AL-012A         Renewed         1997-03-03           Image: 1429         92-AL-012A         Renewed         1997-03-03 | 15. In the <b>Please enter CIC number</b> field, enter the CIC number.     |
| If the Approval ID needed is not in the search results, click <b>Reset</b> to start a new search.                                                                                                    | Please enter CIC number:                                                   |
| 12. In the <b>Search Results</b> , select the radial button for the required authorization number.                                                                                                    |                                                                            |
| Approval ID Approval Number Status Status Date                                                                                                    |                                                                            |
| Renewed 1997-03-03                                                                                                    |                                                                            |
| « < <mark>1</mark> > »>                                                                                                    |                                                                            |

| Yes, provide reason for EPEA contravention | Select                                                                                                    |
|--------------------------------------------|----------------------------------------------------------------------------------------------------|
| Select                                     | Ţ                                                                                                    |
| Flaring - Heating value not met o          | not operating as required (e.g. wind guard ,ignitor, pilot light).<br>or combustion temperatures not met.<br>s sent to flare not combusted as required. |
| Venting only - Release from una            | uthorized source (E.g. failure of VRU, PSVs, oil production tanks, etc.)                                                                                |
|                                            |                                                                                                    |
|                                            | uthorized source (E.g. failure of VRÜ, PSVs, oil production tanks, etc.)                                                                                |

3. Click Save to save the notification as a draft.

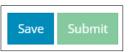

The Saved Notification dialog box appears.

| i | You are saving this Flaring notification as a draft. The notification number is 315834, for your reference. |
|---|----------------------------------------------------------------------------------------------------|
|   | ок                                                                                                    |
|   |                                                                                                    |

## **General Information**

The **General Information** panel automatically populates with details about the authorization.

## **Details & Comments**

Estimated Volume (m3)

1. In the **Estimated Volume (m3)** field, enter the estimated volume.

30

2. In the Event Duration hr(s) field, enter the duration.

Event Duration hr(s) 5

3. In the Max Rate field, enter the max rate.

Max Rate

4. From the **Reason for Flaring** drop-down menu, select the applicable reason.

| Select                          |                     | • |  |  |  |  |
|---------------------------------|---------------------|---|--|--|--|--|
| Select                          |                     |   |  |  |  |  |
| Flaring - Emergency             |                     |   |  |  |  |  |
| Flaring - Planned Maintenance   |                     |   |  |  |  |  |
| Flaring - Test                  |                     |   |  |  |  |  |
| Flaring - Unplanned Maintenance |                     |   |  |  |  |  |
|                                 |                     |   |  |  |  |  |
| Reason for Flaring:             | Flaring - Emergency | • |  |  |  |  |

|    | In the <b>H2S Concentration</b> field, enter the H <sub>2</sub> S concentration. |                                                  |                                                         |                                                     |                                            |                                     |                                                         |        |                  |
|----|----------------------------------------------------------------------------------|--------------------------------------------------|---------------------------------------------------------|-----------------------------------------------------|--------------------------------------------|-------------------------------------|---------------------------------------------------------|--------|------------------|
|    | H2S                                                                              | Concer                                           | itration                                                | י [                                                 | 0                                          |                                     |                                                         |        |                  |
| 6. | the ty                                                                           | ype o<br>Sel                                     | of m<br>lect<br>lect                                    | easi                                                |                                            |                                     |                                                         | drop-d | own menu, select |
| 7. | Please e                                                                         | enter the<br>ns AM/PI                            | start da<br>VI) of thi                                  | ate and t<br>is operat                              | ime<br>ion:                                |                                     |                                                         | the op | peration.        |
|    | "                                                                                |                                                  |                                                         |                                                     |                                            | ava                                 |                                                         |        |                  |
|    | «                                                                                |                                                  | Ма                                                      | rch 2                                               | 018                                        |                                     | *                                                       |        |                  |
|    | Su                                                                               | Мо                                               | Mai<br>Tu                                               | rch 20<br>We                                        | 018<br>Th                                  | Fr                                  | »<br>Sa                                                 |        |                  |
|    | <b>Su</b><br>25                                                                  | <b>Mo</b><br>26                                  | Ma<br>Tu<br>27                                          | rch 20<br>We<br>28                                  | 018<br>Th<br>1                             | Fr<br>2                             | »<br>Sa<br>3                                            |        |                  |
|    | <b>Su</b><br>25<br>4                                                             | <b>Mo</b><br>26<br>5                             | <b>Ма</b><br>Ти<br>27<br>6                              | rch 20<br>We<br>28<br>7                             | 018<br>Th<br>1<br>8                        | <b>Fr</b><br>2<br>9                 | »<br>Sa<br>3<br>10                                      |        |                  |
|    | <b>Su</b><br>25<br>4<br>11                                                       | <b>Mo</b><br>26<br>5<br>12                       | Ma<br>Tu<br>27<br>6<br>13                               | rch 20<br>We<br>28<br>7<br>14                       | 018<br>Th<br>1<br>8<br>15                  | <b>Fr</b><br>2<br>9<br>16           | <b>»</b><br><b>Sa</b><br>3<br>10<br>17                  |        |                  |
|    | <b>Su</b><br>25<br>4<br>11<br>18                                                 | Mo<br>26<br>5<br>12<br>19                        | Ma<br>Tu<br>27<br>6<br>13<br>20                         | rch 20<br>We<br>28<br>7<br>14<br>21                 | 018<br>Th<br>1<br>8<br>15<br>22            | Fr<br>2<br>9<br>16<br>23            | <b>»</b><br><b>Sa</b><br>3<br>10<br>17<br>24            |        |                  |
|    | Su<br>25<br>4<br>11<br>18<br>25                                                  | Mo<br>26<br>5<br>12<br>19<br>26                  | Ma<br>Tu<br>27<br>6<br>13<br>20<br>27                   | rch 20<br>We<br>28<br>7<br>14<br>21<br>28           | 018<br>Th<br>1<br>8<br>15<br>22<br>29      | Fr<br>2<br>9<br>16<br>23<br>30      | <b>»</b><br><b>Sa</b><br>3<br>10<br>17<br>24<br>31      |        |                  |
|    | <b>Su</b><br>25<br>4<br>11<br>18                                                 | <b>Mo</b><br>26<br>5<br>12<br>19                 | Ma<br>Tu<br>27<br>6<br>13<br>20                         | rch 20<br>We<br>28<br>7<br>14<br>21<br>28           | 018<br>Th<br>1<br>8<br>15<br>22<br>29      | Fr<br>2<br>9<br>16<br>23            | <b>»</b><br><b>Sa</b><br>3<br>10<br>17<br>24            |        |                  |
|    | <b>Su</b><br>25<br>4<br>11<br>18<br>25<br>1                                      | Mo<br>26<br>5<br>12<br>19<br>26<br>2             | Mai<br>27<br>6<br>13<br>20<br>27<br>3                   | rch 20<br>We<br>28<br>7<br>14<br>21<br>28           | 018<br>Th<br>1<br>8<br>15<br>22<br>29      | Fr<br>2<br>9<br>16<br>23<br>30      | <b>»</b><br><b>Sa</b><br>3<br>10<br>17<br>24<br>31      |        |                  |
|    | <b>Su</b><br>25<br>4<br>11<br>18<br>25<br>1                                      | Mo<br>26<br>5<br>12<br>19<br>26                  | Mai<br>27<br>6<br>13<br>20<br>27<br>3                   | rch 20<br>We<br>28<br>7<br>14<br>21<br>28           | 018<br>Th<br>1<br>8<br>15<br>22<br>29      | Fr<br>2<br>9<br>16<br>23<br>30      | <b>»</b><br><b>Sa</b><br>3<br>10<br>17<br>24<br>31      | •      |                  |
|    | <b>Su</b><br>25<br>4<br>11<br>18<br>25<br>1                                      | Mo<br>26<br>5<br>12<br>19<br>26<br>2             | Mai<br>27<br>6<br>13<br>20<br>27<br>3                   | rch 20<br>We<br>28<br>7<br>14<br>21<br>28           | 018<br>Th<br>1<br>8<br>15<br>22<br>29      | Fr<br>2<br>9<br>16<br>23<br>30      | <b>»</b><br><b>Sa</b><br>3<br>10<br>17<br>24<br>31<br>7 | \$     |                  |
| 8. | Su<br>25<br>4<br>11<br>18<br>25<br>1<br>1<br>25<br>1                             | Mo<br>26<br>5<br>12<br>19<br>26<br>2             | Mar<br>7u<br>27<br>6<br>13<br>20<br>27<br>3<br>PM       | rch 20<br>We<br>28<br>7<br>14<br>21<br>28<br>4      | 018<br>Th<br>1<br>8<br>15<br>22<br>29<br>5 | Fr<br>2<br>9<br>16<br>23<br>30<br>6 | » Sa 3 10 17 24 31 7 7 <b>×</b>                         |        | eration.         |
| 8. | Su<br>25<br>4<br>11<br>18<br>25<br>1<br>1<br>25<br>1                             | Mo<br>26<br>5<br>12<br>19<br>26<br>2<br>:15<br>: | Mai<br>Tu<br>27<br>6<br>13<br>20<br>27<br>3<br>PM<br>PM | rch 21<br>We<br>28<br>7<br>14<br>21<br>28<br>4<br>4 | 018<br>Th<br>1<br>8<br>15<br>22<br>29<br>5 | Fr<br>2<br>9<br>16<br>23<br>30<br>6 | » Sa 3 10 17 24 31 7 7 <b>×</b>                         |        | eration.         |

- 9. Select **Yes** or **No** to indicate which of the following are true:
  - a) The public is within the notification zone
  - b) The public has been notified
  - c) There are resident objections

| Is the public within the notification zone? | Yes | No |
|---------------------------------------------|-----|----|
| Has the public been notified?               | Yes | No |
| Are there resident objections?              | Yes | No |

10. In the **Flare Approval Number** field, enter the applicable approval number.

```
Flare Approval Number N/A
```

11. In the **Comments** panel, enter any applicable comments.

| Comments           |               |                 |            |  |
|--------------------|---------------|-----------------|------------|--|
| Please enter any o | commments rel | ated to this no | tification |  |
|                    |               |                 |            |  |

## Validate and Submit Notification

1. Click Validate to check for any errors.

| Comments       |           |                                      |                   |
|----------------|-----------|--------------------------------------|-------------------|
| Please enter a | iny commm | ents related to this<br>notification | Emergency flaring |
| Cancel Va      | alidate   | Accept Disclaime                     | r                 |

| Estimated Volume (m3) 30                                                                                                    |                                                                                       |
|----------------------------------------------------------------------------------------------------|---------------------------------------------------------------------------------------|
| ▲ Estimated Volume is re-                                                                                                    | quired.                                                                               |
| Event Location 16 15 5                                                                                                    |                                                                                       |
| Event Location 16 15 5                                                                                                    |                                                                                       |
| Event Duration hr(s) 5                                                                                                    |                                                                                       |
| Max Rate                                                                                                    |                                                                                       |
| Max Rate is required.                                                                                                    |                                                                                       |
| Reason for Flaring: Flaring - Emergency                                                                                                    | y v                                                                                   |
| ny errors and validate again.                                                                                                    |                                                                                       |
| Estimated Volume (m3) 20                                                                                                    |                                                                                       |
| Event Location 16 15 53 18 w 5                                                                                                    |                                                                                       |
| Event Duration hr(s) 5                                                                                                    |                                                                                       |
| Max Rate 10                                                                                                    |                                                                                       |
| Reason for Flaring - Emergency                                                                                                    | *                                                                                     |
| H25 Concentration                                                                                                    | mol/kmol •                                                                            |
| ease enter the start date and time 03/22/2018                                                                                                    | III 12:15 PM                                                                          |
| r the end date and time (hrs:mins<br>AM/PM) of this operation: 03/22/2018                                                                                                    | 05:00 PM                                                                              |
| ublic within the notification zone? Yes No                                                                                                    | Ę                                                                                     |
| Has the public been notified? Yes No                                                                                                    |                                                                                       |
| Are there resident objections? Yes No                                                                                                    |                                                                                       |
| Flare Approval Number N/A                                                                                                    |                                                                                       |
|                                                                                                    |                                                                                       |
| Accept Disclaimer.                                                                                                    |                                                                                       |
|                                                                                                    |                                                                                       |
| mments                                                                                                    |                                                                                       |
| ease enter any commments related to this                                                                                                    | ergency flaring                                                                       |
| notification                                                                                                    |                                                                                       |
|                                                                                                    |                                                                                       |
|                                                                                                    |                                                                                       |
| cel Validate Accept Disclaimer                                                                                                    |                                                                                       |
|                                                                                                    |                                                                                       |
| must agree, in order to submit                                                                                                    | a notification.                                                                       |
| tion and Disclaimer                                                                                                    | ×                                                                                     |
|                                                                                                    |                                                                                       |
| n that any personal information submitted to the AER is compliant with<br>ile privacy protection legislation (e.g., Personal Information Protection A<br>tion submitted may be disclosed as part of an AER proceeding and may                                                                                 | Act or "PIPA"). I acknowledge that the                                                |
|                                                                                                    | and Protection of Privacy Act (FOIP).Where<br>ny portion of the information submitted |
| l information held by the AER is subject to the Freedom of Information<br>y confidentiality applies, I acknowledge that the AER may make all or ar                                                                                                    |                                                                                       |
| l information held by the AER is subject to the Freedom of Information<br>y confidentiality applies, I acknowledge that the AER may make all or ar<br>available on expiry of statutory confidentiality status. I confirm that that<br>a complete representation of all the information that is required to be | submitted. I am aware that providing false                                            |
| l information held by the AER is subject to the Freedom of Information<br>y confidentiality applies, I acknowledge that the AER may make all or ar<br>available on expiry of statutory confidentiality status. I confirm that the                                                                             | submitted. I am aware that providing false                                            |

ept Disclaimer button changes to a View er button.

#### omit.

| lown after power bump. |  |
|------------------------|--|
|                        |  |
|                        |  |

#### laration and Disclaimer dialog box appears.

|  | ? | Clicking "Yes" below, you are submitting a Flaring notification. Please ensure all<br>information is provided. |
|--|---|----------------------------------------------------------------------------------------------------|
|--|---|----------------------------------------------------------------------------------------------------|

#### s.

ing Notification Processing dialog box Do not navigate away until it is finished.

| Flaring Notifica | ation Processing                                                                                         | ×       |
|------------------|----------------------------------------------------------------------------------------------------|---------|
| í                | Flaring notification 315834 is currently processing. Pleas<br>do not navigate away until it is finished. | se<br>K |

#### mitted Notification dialog box appears.

| Submitted No      | tification                                                                                           | ×  |
|-------------------|----------------------------------------------------------------------------------------------------|----|
| í                 | You have submitted this Flaring notification. The notification number is 315834, for your reference. |    |
|                   |                                                                                                    | ОК |
| Click <b>OK</b> . |                                                                                                    |    |

mation, contact the AER's Customer Contact 5-297-8311.